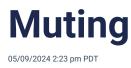

In addition to the notification center, everyone can control notifications over a specific topic or private message chat. Mute any communication by navigating to that specific chat or topic, selecting the top header, and then the "mute" option. No notifications are sent unless @mentioned and those notifications are enabled. Similarly, unmute by using the same steps.

## Mute by group

Push notification settings can be toggled on and off by group. If push notifications are toggled off, no push notifications are sent to the recipient from that group. They still remain in the group. Mutes are not visible to others.